# R Visualizing Data

CS130 - Intro to R

1

### mtcars Data Frame

- · R has a built-in data frame called mtcars
- Useful R functions
  - length(object) # number of variables
  - str(object) # structure of an object
  - class(object) # class or type of an object
  - names(object) # names
  - dim(object) # number of observations and variables
- In the console, call each function using mtcars as the object

CS130 - Intro to R

### mtcars Data Frame

The data was extracted from the 1974 *Motor Trend* US magazine, and comprises fuel consumption and 10 aspects of automobile design and performance for 32 automobiles (1973–74 models).

[1] mpgMiles/(US) gallon[2] cylNumber of cylinders[3] dispDisplacement (cu.in.)[4] hpGross horsepower[5] dratRear axle ratio[6] wtWeight (1000 lbs)[7] qsec1/4 mile time

[8] vs V/S (vshape or straight line engine)

[9] am Transmission (0 = automatic, 1 = manual)

[10] gear Number of forward gears
[11] carb Number of carburetors

CS130 - Intro to R

3

### **Recoding Variables**

- Copy mtcars to tempMtcars to protect mtcars data
   tempMtcars = mtcars
- Recode am variable as amCategorical
   tempMtcars\$amCategorical = as.factor (mtcars\$am)
  - > tempMtcars\$amLabels = factor (mtcars\$am, levels=c('0','1'), labels=c("auto", "manual"))
  - > tempMtcars\$amOrdered = factor (mtcars\$am, levels=c('1','0'), labels=c("manual", "auto"), ordered=TRUE)
  - > barplot(summary(tempMtcars\$amOrdered))
  - > barplot(summary(tempMtcars\$amLabels))

CS130 - Intro to R

# table function

- The table function will return a vector of table counts
- For instance, transmission=table(tempMtcars\$am)
  will return a count of the number of automatic
  (value is 0) and manual (value is 1) transmission
  types

```
> transmission=table(tempMtcars$am)
```

> transmission

0 1 19 13

CS130 - Intro to R

5

### **Bar Chart**

http://statmethods.net/graphs/bar.html

- A bar chart or bar graph is a chart that presents grouped data with rectangular bars with lengths proportional to the values that they represent.
- function table returns a vector of frequency data

```
> barplot(table(tempMtcars$amCategorical),
main = "Car Data",
xlab = "Transmission")
```

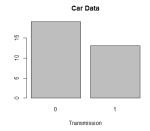

CS130 - Intro to R

### Bar Chart cont.

- · Add a label (count) to the y axis
- Set the limits of the y axis to be 0-20
- Change the colors of the bars
  - Can you choose the colors of the bars?
- Change the labels on the x axis from 0, 1 to auto, manual

Fall 2018 CS130 - Intro to R

# Recoding Variables

```
    Create a new variable mpgClass where mpg<=25 is "low",
mpg>25 is "high"
```

# > barplot (table(mtcars\$cyl), main = "Car Distribution", xlab = "Number of Cylinders", col = c("darkblue", "green", "red"), names.arg = c("4 Cylinder", "6 Cylinder", "8 Cylinder")) Car Distribution 4 Cylinder 8 Cylinder Number of Cylinders CS130 - Intro to R

### Pie Chart

http://statmethods.net/graphs/pie.html

- A pie chart is a circular graphical representation of data that illustrates a numerical proportion
- A pie chart gives a better visualization of the frequency of occurrence as a percent

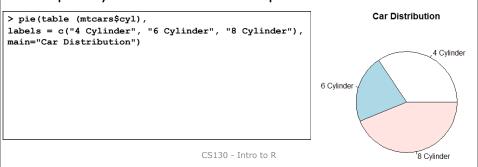

# Problem

• For the given CS100 class information, create a data frame, cs100DataFrame.R that displays pie and bar chart representations of the Year data properly labeled.

| ID   | Year | Ag∈ |
|------|------|-----|
| 0001 | FR   | 18  |
| 0002 | FR   | 18  |
| 0003 | SR   | 22  |
| 0004 | JR   | 22  |
| 0005 | SO   | 19  |
| 0006 | FR   | 19  |
| 0007 | SR   | 23  |
| 8000 | SO   | 19  |
| 0009 | SR   | 22  |

CS130 - Intro to R

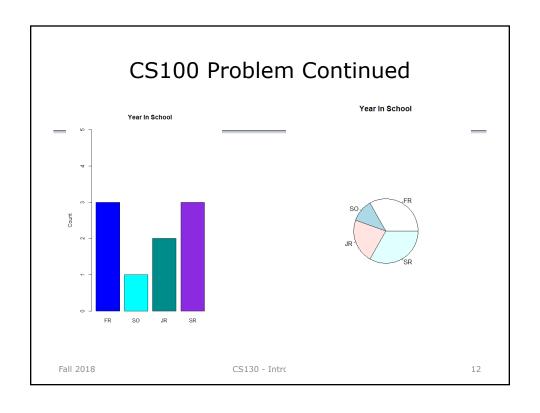

# Histogram

http://statmethods.net/graphs/density.html

- A histogram is a graphical representation of the distribution of numerical data
- Bin are adjacent intervals usually of equal size
- Notice: breaks <> number of bins and breaks is just a suggestion and not guaranteed

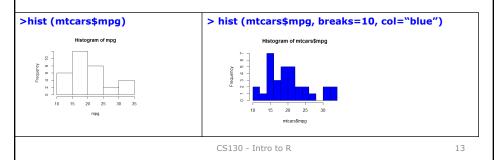

# **Boxplots**

http://statmethods.net/graphs/boxplot.html

- A boxplot is a way of graphically showing numerical data through quartiles
- A box-and-whisker plot is a boxplot that shows variability outside the upper and lower quartiles
- Quartile the three points that divide the ranked data values into 4 equal sized groups

CS130 - Intro to R

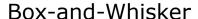

 $\label{lem:https://www.wellbeingatschool.org.nz/information-sheet/understanding-and-interpreting-box-plots$ 

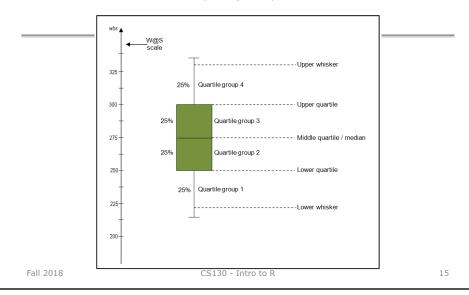

### Quartile Definitions

https://en.wikipedia.org/wiki/Quartile
https://www.mathsisfun.com/data/quartiles.html
http://dsearls.org/other/CalculatingQuartiles/CalculatingQuartiles.htm

- first quartile/lower quartile/25th percentile/ Q<sub>1</sub>
  - splits off the lowest 25% of data from the highest 75%
- $\cdot$  second quartile /median/50th percentile /  $Q_2$ 
  - cuts data set in half
- third quartile/upper quartile/75th percentile /  $Q_{\rm 3}$ 
  - splits off the highest 25% of data from the lowest 75%
- interquartile range / IQR

$$- IQR = Q_3 - Q_1$$

CS130 - Intro to R

# **Problem Continued**

- Using R, show the box-and-whisker plot and quantiles for
  - -6, 7, 19, 20, 42, 100, 200
  - -6, 7, 20, 100, 200

CS130 - Intro to R

18

# Candy Example

CS130 - Intro to R

### Paint Problem

- Let's put everything together
- A paint manufacturer tested two experimental brands of paint over a period of months to determine how long they would last without fading. Here are the results:

| BrandA | BrandB | Report on the following |
|--------|--------|-------------------------|
| 10     | 25     | -Mean                   |
| 20     | 35     | -Median                 |
| 60     | 40     | -Mode                   |
| 40     | 45     | -Std Deviation          |
| 50     | 35     | -Minimum                |
| 30     | 30     | -Maximum                |
|        |        |                         |

CS130 - Intro to R

20

# Paint Problem

- 1. Using Rstudio, create an R script on your desktop called paintDataFrame.R that creates a data frame paintData for the paint data.
- 2. Enter the data
- 3. Output the data frame
- 4. Save and run the script. Show me.

CS130 - Intro to R

### Paint Problem Continued

- Compute and output the mean, median, std deviation, minimum, and maximum for each brand of paint
- [1] "Brand A Mean = 35"
- [1] "Brand A Median = 35"
- [1] "Brand A Std Dev = 18.7082869338697"
- [1] "Brand A Minimum = 10" [1] "Brand A Maximum = 60"

- [1] "Brand B Mean = 35" [1] "Brand B Median = 35"
- [1] "Brand B Std Dev = 7.07106781186548"
- [1] "Brand B Minimum = 25" [1] "Brand B Maximum = 45"

CS130 - Intro to R

22

### Paint Problem Continued

- 5. Output a Box-and-Whisker Plot for each brand of paint as follows. Get as close as possible. This isn't easy but give it a try.
- 6. What do the descriptive statistics tell us?
- 7. Which paint would you buy? Justify your answer

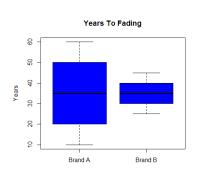

CS130 - Intro to R